Adafruit Industries, Essential service and business: NYC – Executive Order 202.6 - <u>Read more</u>, Accepting essential orders - <u>here's</u> <u>how</u>.

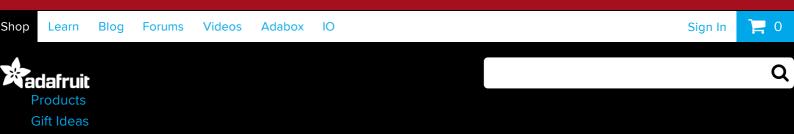

LCDS & DISPLAYS / HDMI DISPLAYS / HDMI 4 PI: 5" DISPLAYS / HDMI 4 PI: 5" DISPLAYS / HDMI 4 PI: 5

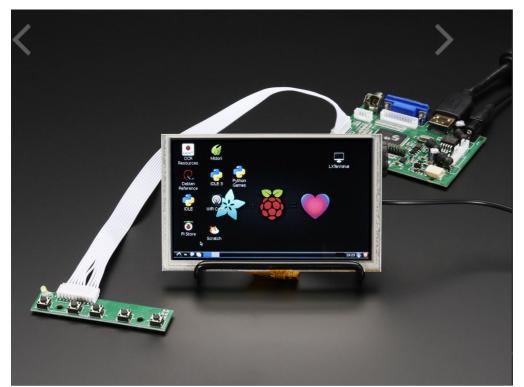

HDMI 4 Pi: 5" Display (w/Touch) 800x480 -HDMI/VGA/NTSC/PAL

×

PRODUCT ID: 2110

DISCONTINUED

DESCRIPTION TECHNICAL DETAILS

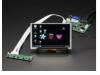

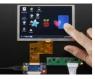

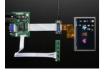

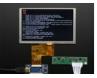

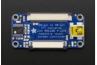

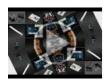

Downloaded from Arrow.com.

## DESCRIPTION

Yes, this is a cute little 5" TFT display with WVGA 800x480 resolution **and it has a resistive touchscreen overlay**. This display comes with a driver board with HDMI, VGA, and Composite inputs and USB-enabled 40-pin to 50-pin touchscreen adapter board.

We tried to get the smallest display that would be good for embedded computing usage and at a good price. We also chose our favorite 5" touchscreen then paired it with a driver board with HDMI, VGA, and composite inputs as well as our 50pin to 40pin + AR1100 Adapter. The screen itself is commonly seen in consumer electronics such as miniature TVs, GPSs, handheld games, car displays, etc. It comes with a 40-pin connector that has eight red, eight green, and eight blue parallel pins for 24-bit color capability.

The display is very easy to use - simply connect a 5-12V DC adapter to the 2.1mm centerpositive DC jack, then connect a digital video source to one of the ports. Voila, a display! To demonstrate it, we took some photos with the display connected to a Raspberry Pi, but it will also work connected to any device with HDMI output. We also noted it does not work with a Raspberry Pi + Windows 10 IOT yet.

The touchscreen controller shows up as a plain 'HID Mouse' device - and we do the touch screen calibration step here so you can plug and play. Works with any computer, just plug a mini B cable from the touch adapter to the computer USB port. If you want to calibrate it again, Microchip has Windows-only calibration software. For Linux users, check out xinput\_calibrator which is the general-use X11 calibration software.

There's a little wired PCB with little buttons that let you enter a menu system for adjusting brightness, color and contrast. It tries to auto-detect which input you have and switches to that one or you can 'select' from the menu keypad which to display.

For use with a Raspberry Pi we suggest editing config.txt to set the HDMI to 800x480 in case it doesn't detect the resolution properly. You can see our suggested config.txt in the Technical details tab. The easiest way to edit the config.txt is to put the Pi SD card into an every day computer and edit config.txt with any text editor and save. For use with a Beagle Bone Black, we found it works when plugged in, no configuration required.

We show the TFT above on a wire stand, which is not included. You can pick up one of these nice stands over here.

A power adapter is not included! Any 5 to 12VDC adapter will work nicely: we prefer 9V DC. Check the technical tabs for current draw at various voltages.

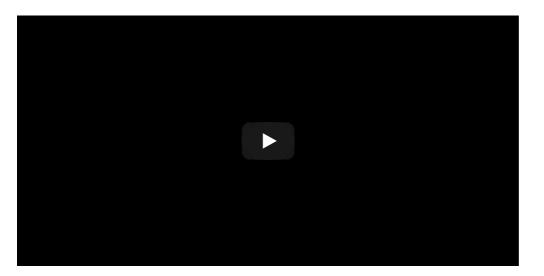

## TECHNICAL DETAILS

- Driver Datasheet
- Keyboard Datasheet
- Dimensions of Screen: 121mm x 76mm x 4mm / 4.8" x 3.0" x 0.2"

Downloaded from Arrow.com. ;): 90mm x 72mm x 14mm / 3.5" x 2.8" x 0.6"

- Weight of Screen: 82g
- Resolution: 800 x 480
- Visible area: 108mm x 65mm 16:10
- Brightness: 200cd/m2
- Contrast: 300:1
- Display Datasheet
- Not HDCP compatible it cannot be used with 'secured' HDMI sources

For more information on this HDMI display, including a suggested config.txt, check out our HDMI Display ÜBERGUIDE!

EagleCAD PCB files, datasheets and more for the adapter PCB available in the tutorial

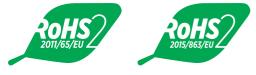

## LEARN

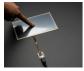

AR1100 Resistive Touch Screen Controller Guide Get calibrated with the

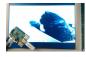

AR1100 USB touch controller Raspberry Pi Video Looper

Turn a Raspberry Pi into a dedicated 1080p video playback tool for art installations, digital signs, or just playing cat videos!

## MAY WE ALSO SUGGEST ...

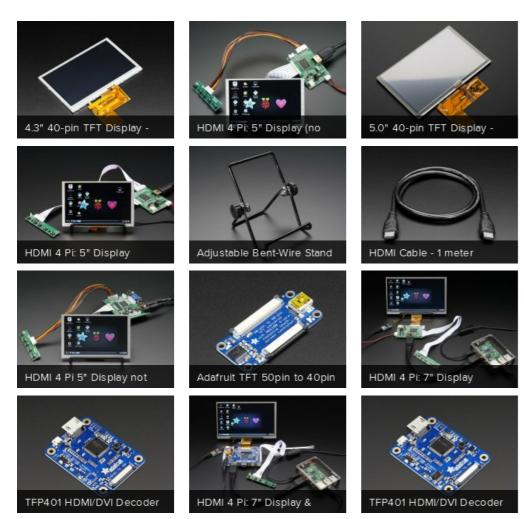

4.6 \*\*\*\* Google Customer Reviews